## **QO-100 Web SDR für Linux**

## **Bedienung (DATV Transponder)**

man aktiviert **Waterfall Autom.**, sonst ist keine weitere Bedienung erforderlich

Wasserfall und Spektrum werden dargestellt:

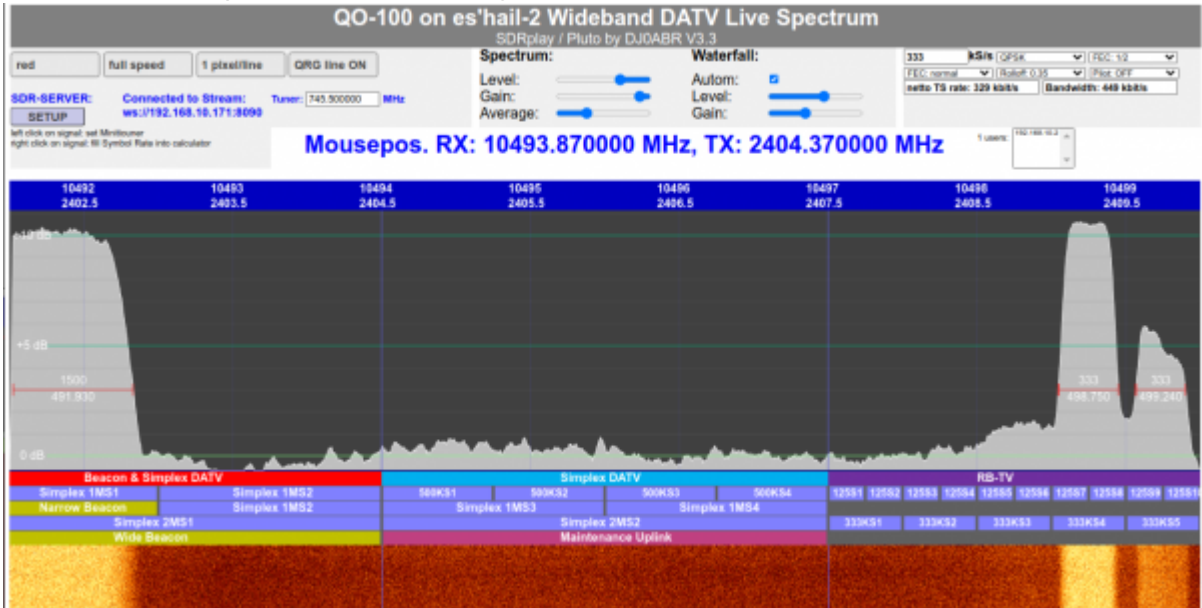

möchte man einen Minitiouner oder einen Ryde Empfänger ansteuern, so füllt man im **SETUP** die entsprechenden Felder aus. Danach genügt ein Mausklick ins Spektrum und der Empfänger wird auf die Frequenz und Symbolrate des Signals abgestimmt.

From: <https://wiki.amsat-dl.org/> - **Satellite Wiki**

Permanent link: **<https://wiki.amsat-dl.org/doku.php?id=de:qo100websdr:usagedatv>**

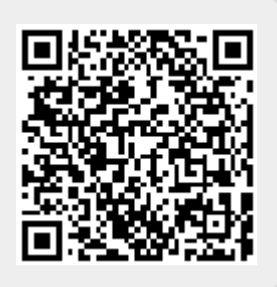

Last update: **2021/12/10 19:10**